# **Rock** the Robot Construction Kit Cheat Sheet (v1.0)

# Basic usage

#### source env.sh

sources the enviromental variables required for your rock installation to be functional

#### autoproj

allows you to easily install and maintain the rock system.

#### autoproj update

updates your rock installation. autoproj update <dir> updates the package located at <dir>. **See also** aup below

# autoproj build

builds the packages in your rock installation. autoproj build <dir> builds the package in <dir>, as well as its dependencies. **See also** amake below

#### autoproj status

Shows the"difference between the local packages and the remote repositories.

# amake [package\_name]

does an autoproj build for the given package, or the package in the current directory if no name is given

# aup | package\_name]

does an autoproj update for the given package, or the package in the current directory if no name is given

#### acd

change directories between packages, with shortcuts

Example: \$ acd s/ikf will go to slam/quater ikf \$ acd s/o/ikf to slam/orogen/quater\_ikf

#### rock-create-lib

command line program to generate the basic folder layout for a new library, to develop the core of your algorithms

Example: \$ rock-create-lib MyLibrary

# rock-create-orogen

command line program to generate the basic folder layout for a rock component.

#### Example: \$ rock-create-orogen MyComponent

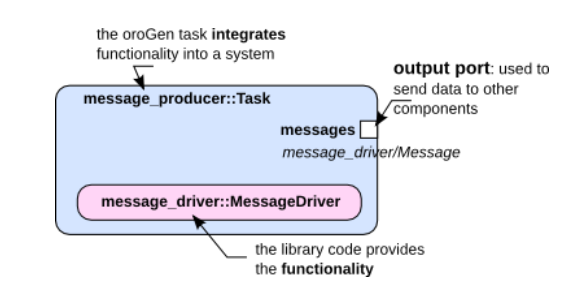

# rock-create-vizkit-widget

command line program to generate the basic folder layout and a ready-to-use Qt Designer widget.

Example: \$ rock-create-vizkit-widget MyWidget

# rock-create-vizkit-plugin

command line program to generate the basic folder layout for a vizkit 3D plugin ready-to-use in rock.

Example: \$ rock-create-vizkit-plugin MyPlugin

# rock-create-bundle

command line program to generate a bundle rock package. bundle offers a functional view of your system instead only single components.

Example: \$ rock-create-bundle MyBundle

# Create commands Logging commands

## pocolog

command-line tool allows you to easily look at log files

Usage: \$ pocolog logfile

# rock-convert

conversion between different types version of log files in case of rock base-types updates.

Usage: \$ rock-convert logfile

# Play commands

#### rock-run Starts a new oroGen component

Usage: \$ rock-run project::Task

# rock-replay

command-line tool for replaying the content of log files.

# Usage: \$ rock-replay logfile

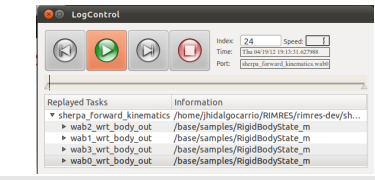

# rock-display

command line program for displaying the currently running components in your rock system. As rock-replay, it allows multiple visualization manners of the data flow.

# Example: \$ rock-display

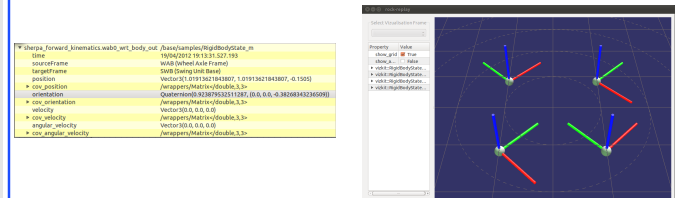